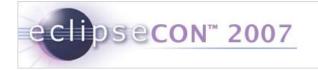

### How to Easily Integrate BIRT Reports into your Web Application

Rima Kanguri & Krishna Venkatraman Actuate Corporation

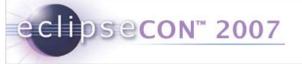

### BIRT and us – Who are we? Who are you?

- Who are we?
  - Rima Kanguri
    - Actuate Corporation
       BIRT Committer
  - Krishna Venkatraman
    - Actuate Corporation BIRT Committer

#### • Who are you?

- Name, Company, technical background (C, SQL, java, reporting...)
- Experience with BIRT
- What are you hoping to get out of today's presentation?

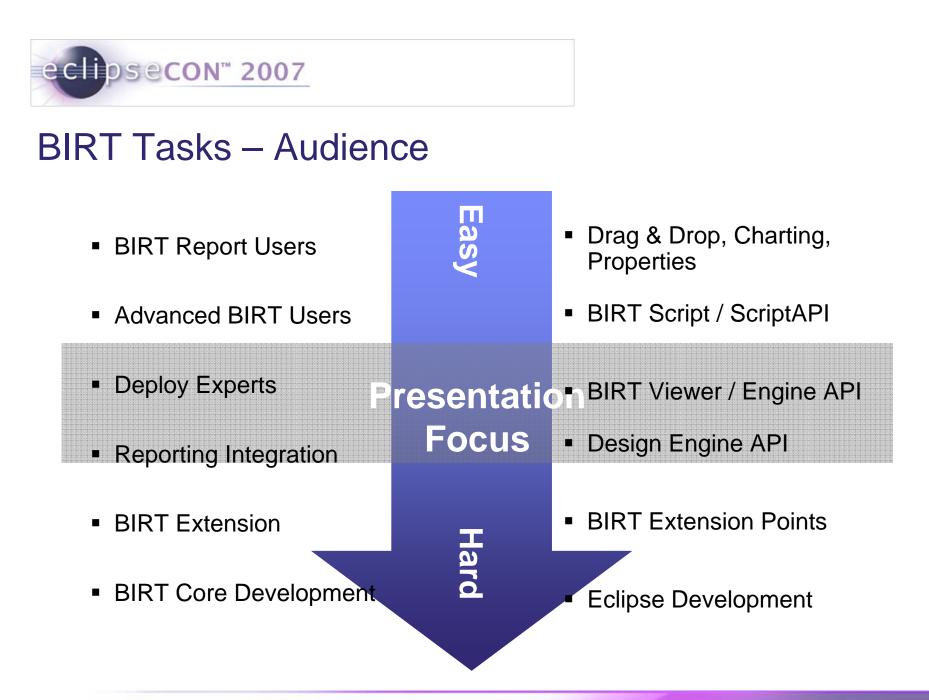

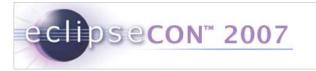

### Agenda

□ Brief Look at BIRT

□ What is a BIRT Web Application?

□ Creating a BIRT Web Application

Deploying a BIRT Web Application to an application server

□ Demonstration 1 – Creating a BIRT Web Application

Demonstration 2 – Integrating BIRT in existing Web Applications

□ BIRT Tag Library

□ Demonstration 3 – BIRT Tag Library

🗆 Q & A

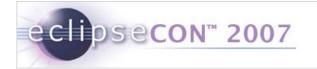

## Brief Look at BIRT

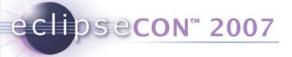

## Reporting in BIRT

|   | Operational Reporting                                                                                                    | Ad hoc Query & Reporting                                                                                                    | Analytics/OLAP/Data Mining                                                                                                    |
|---|----------------------------------------------------------------------------------------------------|----------------------------------------------------------------------------------------------------|----------------------------------------------------------------------------------------------------|
| • | n Reality, this is a Continuum:                                                                                                    |                                                                                                    |                                                                                                    |
|   | <ul> <li>Operational reports</li> <li>Developer creates reports</li> <li>Very easy end user access</li> <li>Highly formatted</li> <li>Multiple output formats</li> <li>Date access can be complex</li> <li>BIRT Initial<br/>Focus</li> </ul> | <ul> <li>Simple ad hoc exploration of data</li> <li>Business user creates reports</li> <li>Fairly easy to use</li> <li>Typically limited formatting</li> <li>Interactive</li> <li>Minimal training</li> <li>Semantic layer hides complexity</li> </ul> | <ul> <li>Complex "Slice and Dice" of data</li> <li>Business user creates reports</li> <li>More complex to use</li> <li>Minimal formatting</li> <li>Very interactive</li> <li>Requires training</li> <li>Semantic layer/data cubes</li> </ul> |

### **BIRT Users & Benefits**

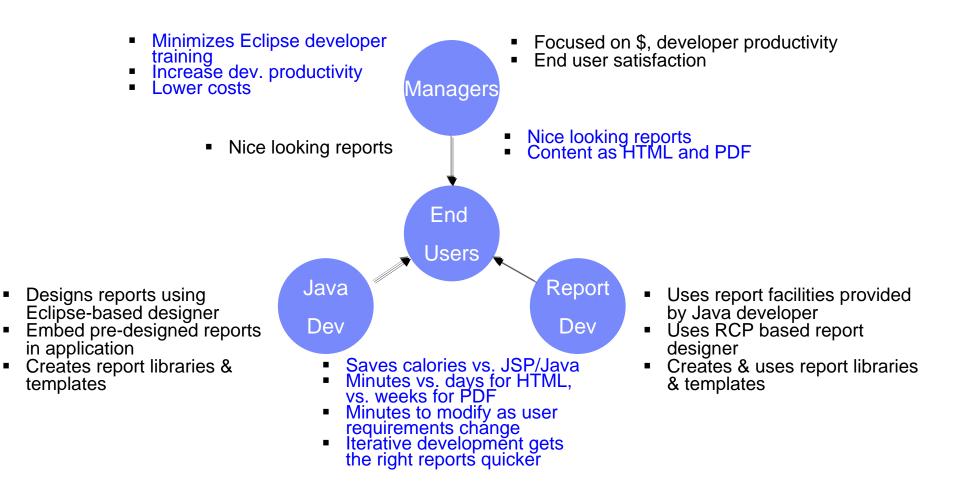

### High Level BIRT Architecture

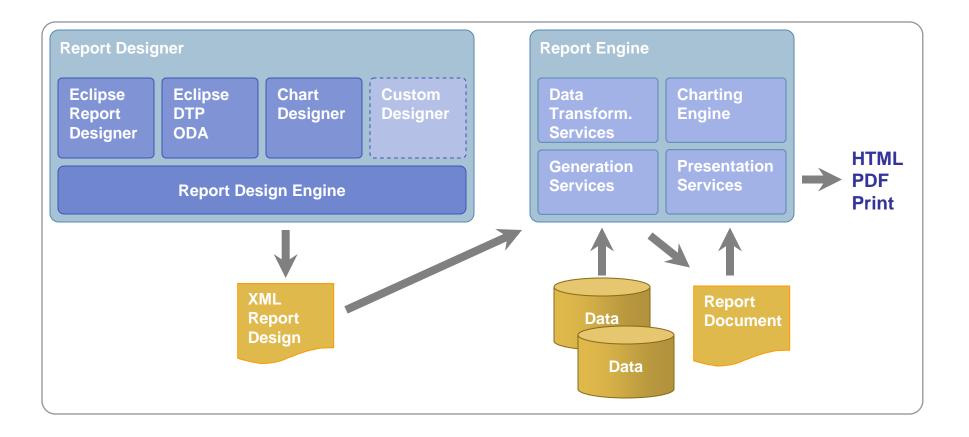

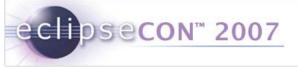

#### Features at a Glance

#### Easy to use; web centric design metaphor

**Report Design Perspective** <u>File. E</u>dit Insert Page Element <u>D</u>ata <u>N</u>avigate Search Project <u>R</u>un <u>W</u>indow <u>H</u>elp Q 🛛 🛷 🏷 🗸 🛶 🗸 🚺 100% 💌 🟥 👰 Report Design - -»1 - -Palette 🔀 Data Explorer 23 🗄 OrderSummary.rptdesign 🗙 Normal Master Page XML Source Data Source: 📋 Data Source ··1·;··2···1···2···1···3···1···4···1···5···1···6···1···7·;·· Data Sets 률 Data Set (a) Report Parameters ORDERNUMB ORDERDATE REQUIREDDA SHIPPEDDATE STATUS CUSTOMERNU Views ER TE MBER row row row row row row ["ORDERNUM ["ORDERDATE ["REQUIREDD ["SHIPPEDDAT ["STATUS"] ["CUSTOMERN BER"] ŪΜ. AT. E"] - pavigator 🕄 Outline Workbench Q E 4 **Report Editor View** 🖃 😂 OrderStatus 3 .project Layout Preview Script 🔝 OrderSummary.rptdesign 🛨 😂 ReportJavaCode Resolution - Report & Problems 急 Author: Description Comments Created by: Eclipse BIRT Designer Version 2.0.0 Build <20051231-0746> User Properties Named Expressions Title: Event Handler Units: in -**BIRT Project** 

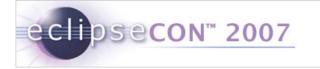

### **BIRT Market Momentum and Uptake**

Sample Adopters To Date Since BIRT 1.0 Released in June 2005

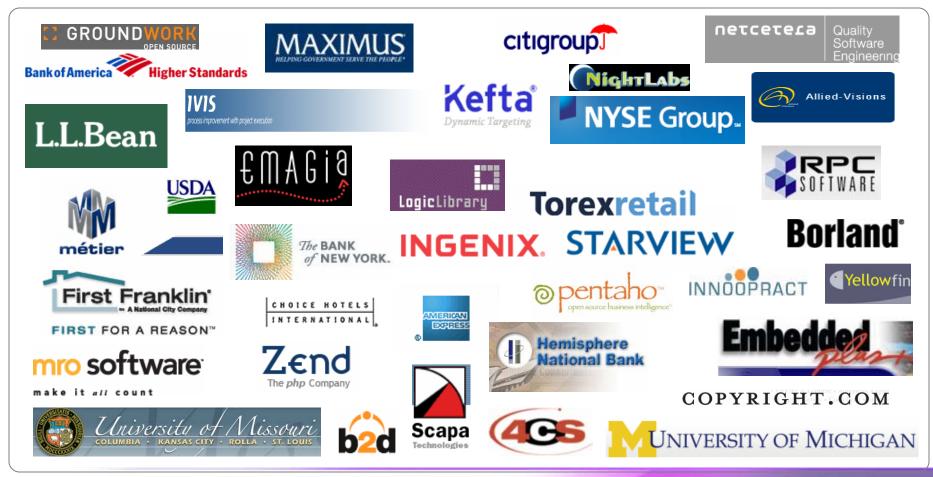

### **BIRT Market Momentum and Uptake**

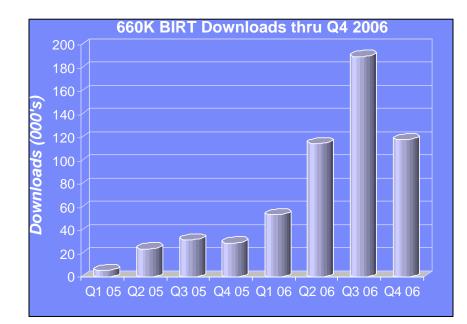

"From my research, BIRT is a really big deal, it has legitimate traction in the market." *Stephen O'Grady, RedMonk* 

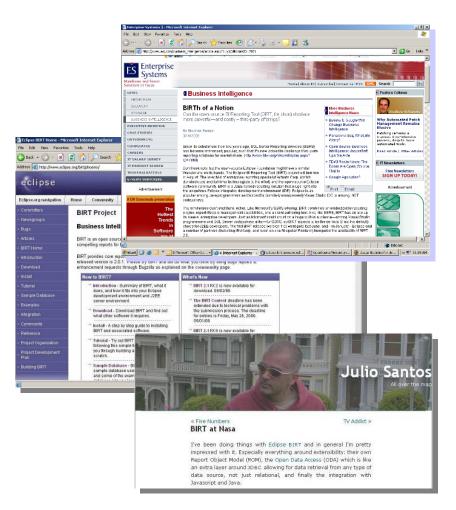

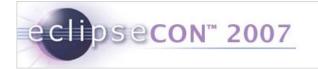

### The BIRT Web Application

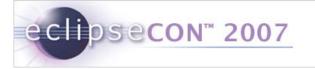

### What is the BIRT Web Application?

- Set of tools
  - Makes it easy to embed BIRT Reporting functionality in J2EE web applications
- It contains -
  - BIRT engine
  - BIRT viewer
  - BIRT chart engine
  - BIRT tag library
- Leverages Web Tools Project (WTP)

## Creating a BIRT Web Application

 Wizard allows a user to create a new BIRT Web Project

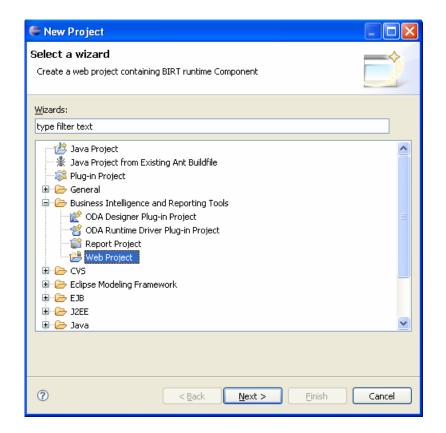

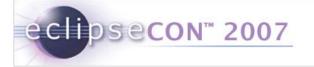

### Creating a BIRT Web Application

Configuration dialog allows user to configure web.xml

| BIRT Web Project                                                            | _ 🗆 >         |  |
|-----------------------------------------------------------------------------|---------------|--|
| BIRT Configuration<br>Configure BIRT Deployment Settings defined in web.xml |               |  |
| Deployment Folder Settings                                                  |               |  |
| Resource Folder:                                                            | Select Folder |  |
| Y:\birtResources                                                            | Select Folder |  |
| Document Folder:                                                            |               |  |
|                                                                             | Select Folder |  |
| Image Folder:                                                               |               |  |
| /report/images                                                              | Select Folder |  |
| ScriptLib Folder:                                                           |               |  |
| /scriptlib                                                                  | Select Folder |  |
| Log Folder:                                                                 |               |  |
| /logs                                                                       | Select Folder |  |
| Other settings                                                              |               |  |
| Only access the report and document under document folder                   |               |  |
| Always overwrite the generated document file                                |               |  |
| Select Log Level: WARNING                                                   |               |  |
| DataSet Max Rows:                                                           |               |  |
|                                                                             |               |  |
|                                                                             |               |  |
| O < Back Next >                                                             | Finish Cancel |  |

### Deploying a BIRT Web Application to an Application Server

Easy to use wizard

eclipsecon<sup>™</sup> 2007

- Deploys web application to specified application server
- Supports application servers
  - such as Apache Tomcat, BEA
  - WebLogic, IBM WebSphere,
  - JBoss and more

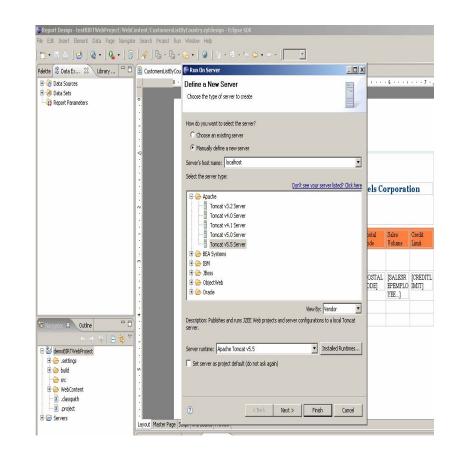

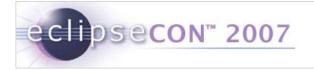

#### Demonstration 1 - Creating a BIRT Web Application

- Create a new BIRT Web Project
- Create a new report design
- Deploy BIRT Web Application to an application server
- View the BIRT Report output

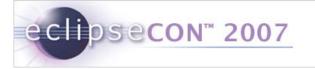

#### Demonstration 2 - Integrating BIRT Into Existing Web Applications

- Create a new standard Dynamic Web project
- Import BIRT Report Engine & Viewer into the web project
- Deploy BIRT Application to an application server
- View the BIRT Report output

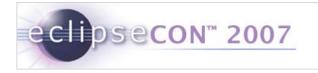

BIRT Tag Library

- JSP tag library
- Integrate BIRT Viewer functionality in a JSP page
- Defines the following tags
  - Viewer
  - Report
  - ParameterPage

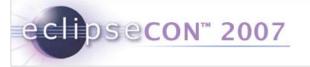

### BIRT Tag Library – Viewer Tag

- AJAX based viewer
- Supports
  - Page navigation
  - Table of content view
  - Data export
- Input
  - Report design
  - Report document
- Option to prompt for report parameters

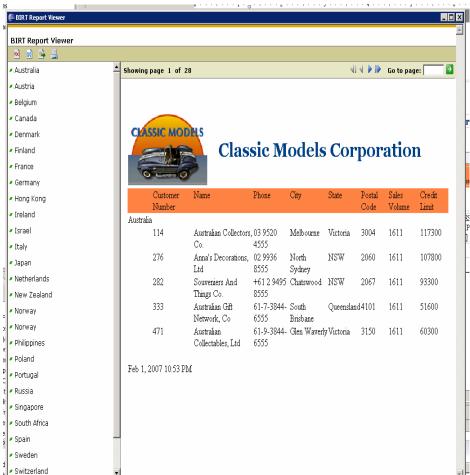

### BIRT Tag Library – Report Tag

- Non Ajax based viewer
- Input
  - Report design
  - Report document
- Supports
  - Output formats HTML, PDF, MS Word, etc.
  - Reportlets
  - Page range and page number
- Option to prompt for report parameters

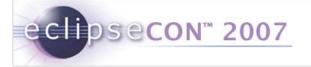

### BIRT Tag Library – ParameterPage Tag

- Prompts for report parameters based on the report design
- Allows users to write custom parameter page
- Supports
  - Cascading parameters
  - Dynamic parameters

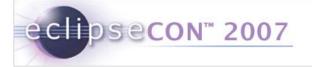

### Demonstration 3 – BIRT Tag Library

- Create a new JSP page with BIRT tags
- Add a Viewer tag
- Access the JSP page

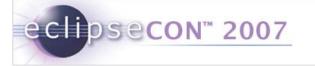

### Installation options

- Eclipse Update manager
- Download birt-report-designer-all-in-one package from
  - http://download.eclipse.org/birt/downloads/build\_list. php
- Download birt-wtp-integration package from http://download.eclipse.org/birt/downloads/build\_list. php

### **BIRT Related Resources**

- BIRT pages on Eclipse Web site http://www.eclipse.org/birt
- BIRT pages on Actuate Web site http://www.actuate.com/birt
- BIRT related blog http://birtworld.blogspot.com
- BIRT Newsgroup news://news.eclipse.org/eclipse.birt

### **Publications Available From Amazon**

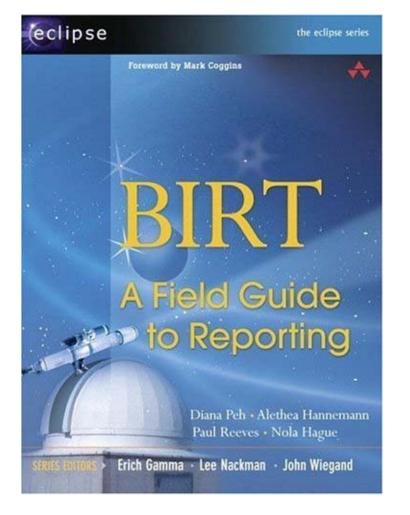

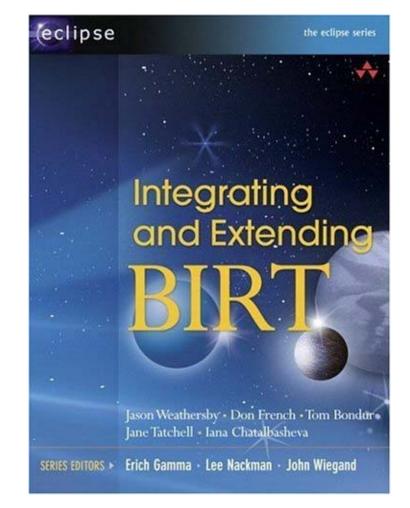

### **BIRT Related Sessions**

- 1. (3644) Building Reports with BIRT · Long Tutorial Monday, 08:00, 10 hours | Room 3
- 2. (3612) Extending BIRT · Short Tutorial Monday, 13:30, 2 hours | Room 17
- 3. (3614) Report Integration The BIRT API's · Short Tutorial Monday, 16:00, 2 hours | Room 17
- 4. BIRT: Introduction to the Eclipse Business Intelligence & Reporting Tools Project - Long Talk Tuesday, 13:30, 45 minutes | Room 1
- Deploying Eclipse BIRT Report Web Applications using Eclipse WTP 
   Long Talk

Wednesday, 10:15, 45 minutes | Room 2

- 6. Charting with Eclipse BIRT · Long Talk Wednesday, 11:15, 45 minutes | Room 2
- 7. Integrating Java code with Eclipse BIRT · Long Talk Thursday, 10:15, 45 minutes | Room 2
- 8. Dynamic BIRT Reporting Long Talk Thursday, 11:15, 45 minutes | Room 2
- 9. Implementing a BIRT ODA driver for an XML Database Short Talk
- 10. What's New For BIRT 2.2 · Demo

Please check for any updates to the schedule listed here.

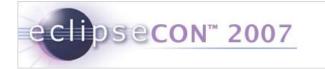

#### Q/A